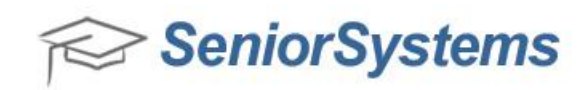

# **Quick Reference: My BackPack New Design for Constituents, Faculty, Parents and Students**

My BackPack has been re-designed with many new and exciting user-friendly features! This document outlines some of the enhancements that are now available in the re-designed version of My BackPack. Some of the areas that have been re-designed include:

- [Dynamic Design for Smart Phones and Tablets](#page-0-0)
- [My BackPack Login](#page-0-1) Page
- [Child Summary](#page-1-0) Page
- **[Student Calendar](#page-3-0) Page**
- [Daily Assignments and Comments](#page-4-0)
- [Re-designed Homepage Menus and new Message Center](#page-5-0)
- [My Profile](#page-7-0) Page

## <span id="page-0-0"></span>**Dynamic Design for Smart Phones and Tablets**

The My BackPack screen has a new, responsive design that is optimal for smart phone and tablet performance. The updated screen automatically adjusts to the correct format for your smart phone and tablet devices.

## <span id="page-0-1"></span>**My BackPack Login Page**

The re-designed My BackPack Login Page enables you to modify this Page to match your school's logo, design and colors. The "I Forgot My User Name/Password" Page has also been updated to have a consistent look and feel with the My BackPack Login Page.

#### Re-designed Version – My BackPack Login Page

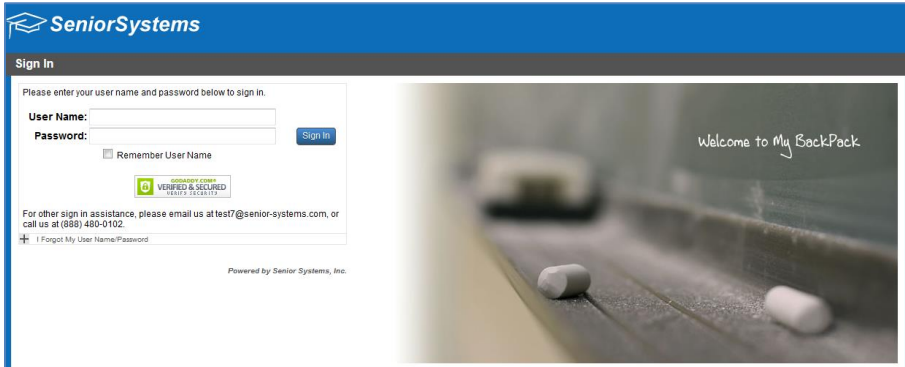

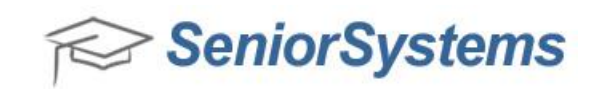

# Previous Version – My BackPack Login Page

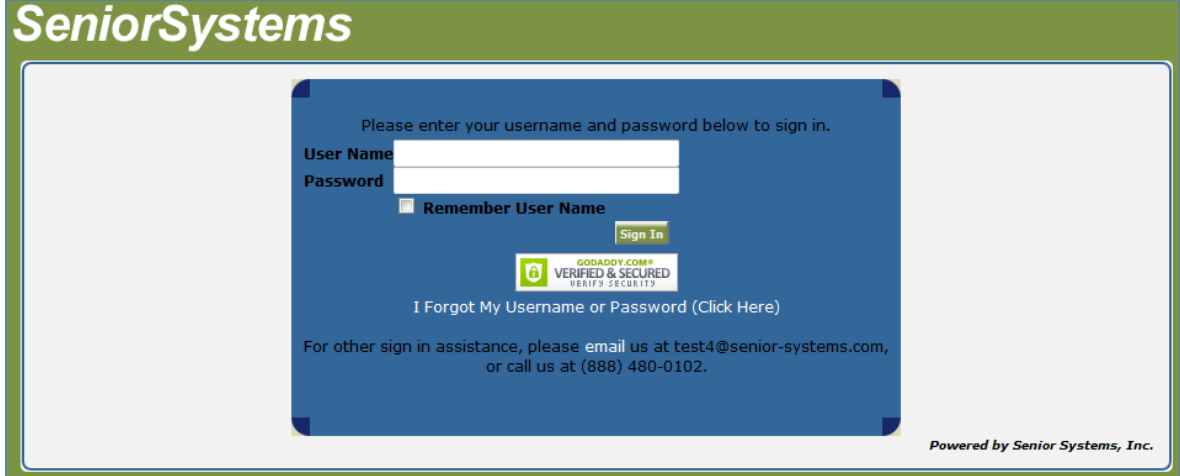

# Re-designed Version – I Forgot My User Name/Password Page

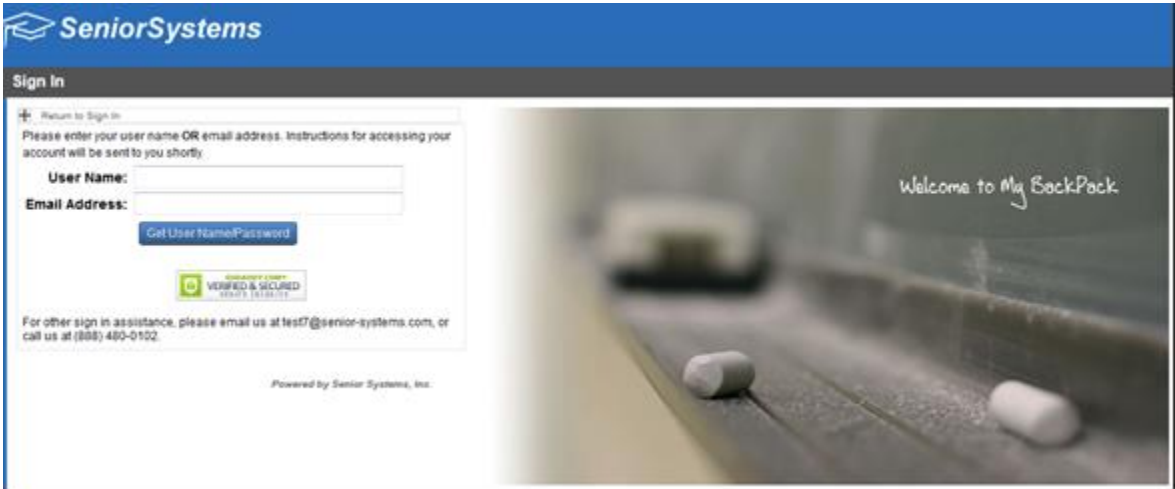

## Previous Version – I Forgot My User Name/Password Page

<span id="page-1-0"></span>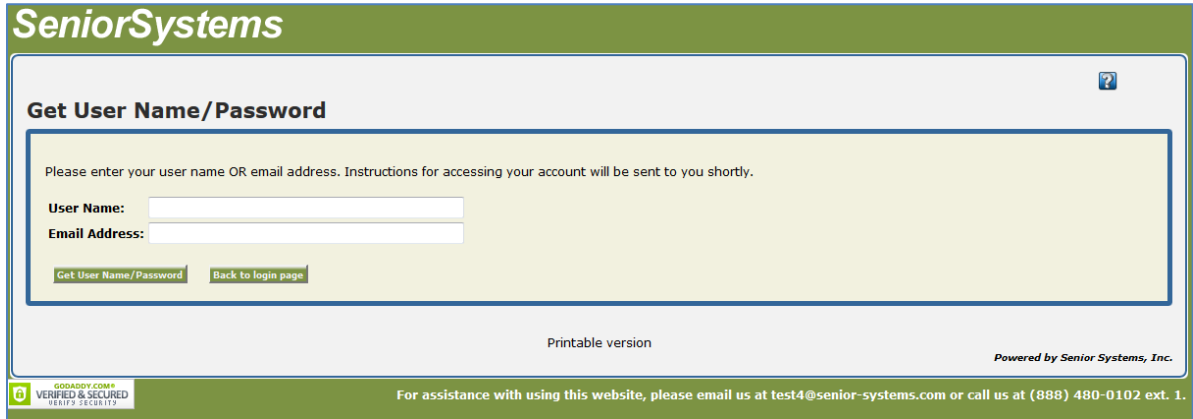

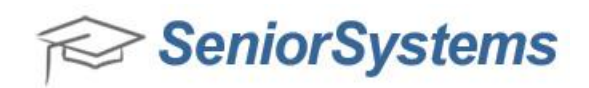

## **Child Summary Page**

The Child Summary screen in the Parent Community has been added in the re-designed version of My BackPack to allow you to easily review details about your child (or children), such as the classes they are attending and their attendance record.

Re-designed – Child Summary link from the My BackPack Homepage  $\geq$  Senior Systems Home **Child Summary Academic Info** Student Schedule Student Calendar Student Attendance Marking Period Grades and Carrey nmonte Click student picture to access omments History **Child Summary Page** ents and Comments Student Discipline

#### Re-designed – Student Detail Page

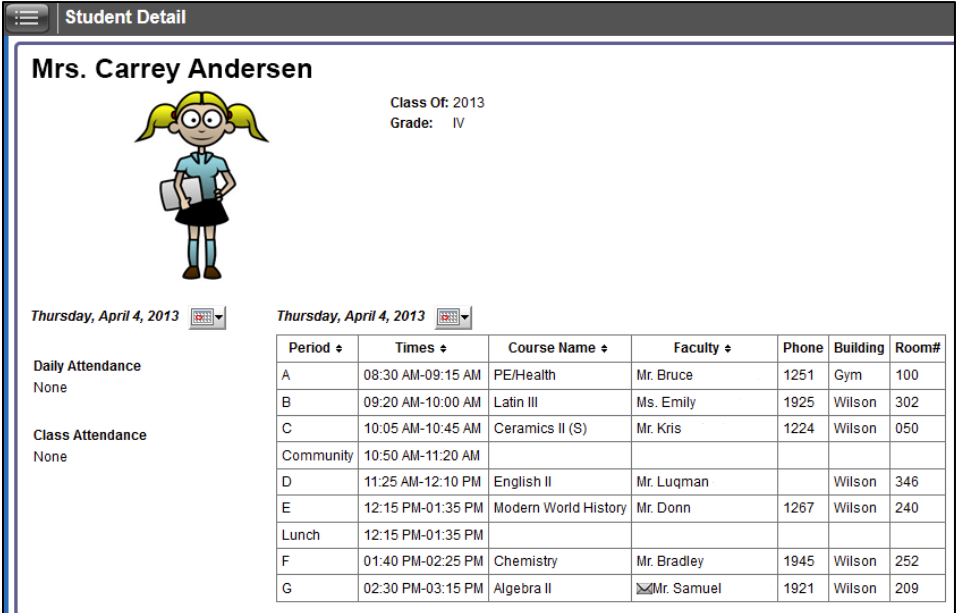

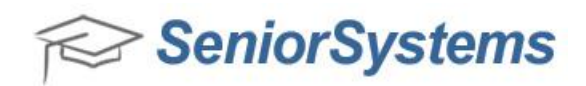

#### <span id="page-3-0"></span>**Student Calendar Page**

The Student Calendar in the Student/Parent Community has been completely redesigned with usability improvements and new features. There are a variety of ways to view Student Calendar information, including day, week, school week (5 days) and month modes. You can choose what type of information you want to view on the calendar by selecting the checkbox icons located in the Legend to the right side of the Student Calendar. You can also use the Detail View to review more specific information about the Student Calendar items that are displayed.

#### Re-designed Version – Student Calendar

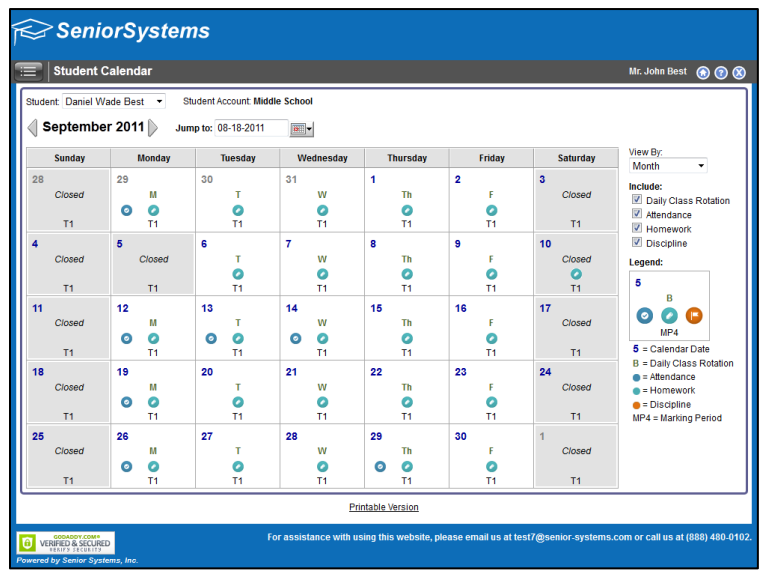

## Previous Version – Student Calendar

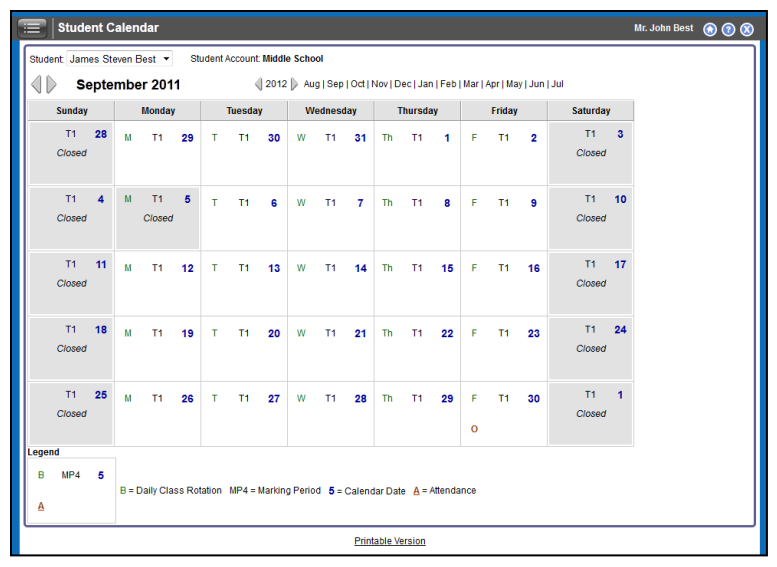

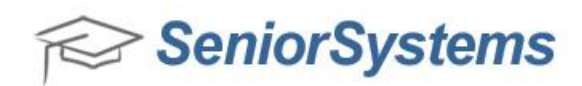

## <span id="page-4-0"></span>**Daily Assignments and Comments**

The Daily Assignments and Comments page now has a more consolidated, intuitive design that displays only an **Upcoming** and **Graded** tab. Through these tabs, Parents and Students can easily review upcoming, current and past homework assignments that are scheduled for a student's course work. The functionality of the **Missing** tab in the previous version of My BackPack has been replaced with a  $\triangle$  yellow icon that appears in the left column of the **Graded** tab, which indicates a missing assignment.

## Re-designed Version – Daily Assignments and Comments

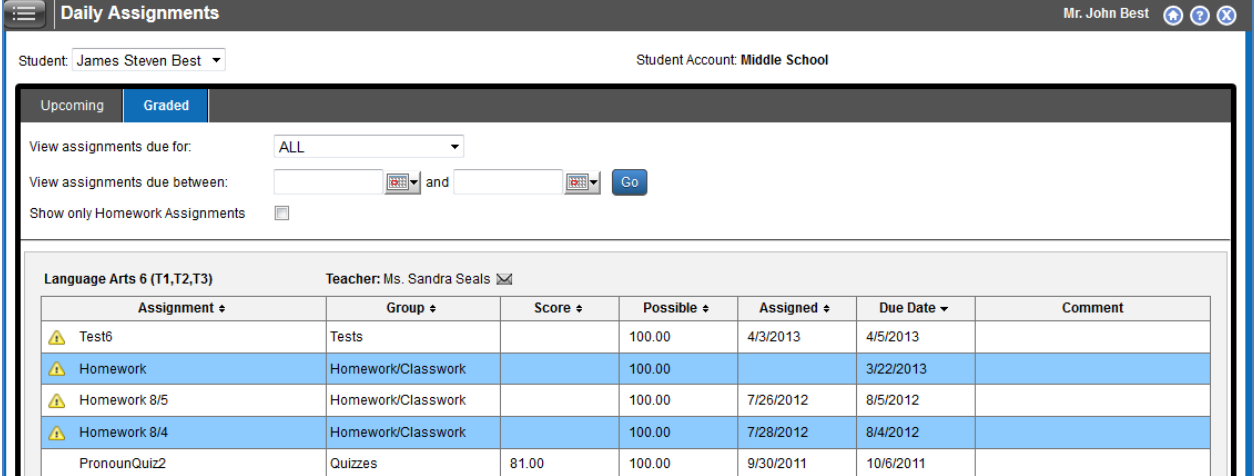

# Previous Version – Daily Assignments and Comments

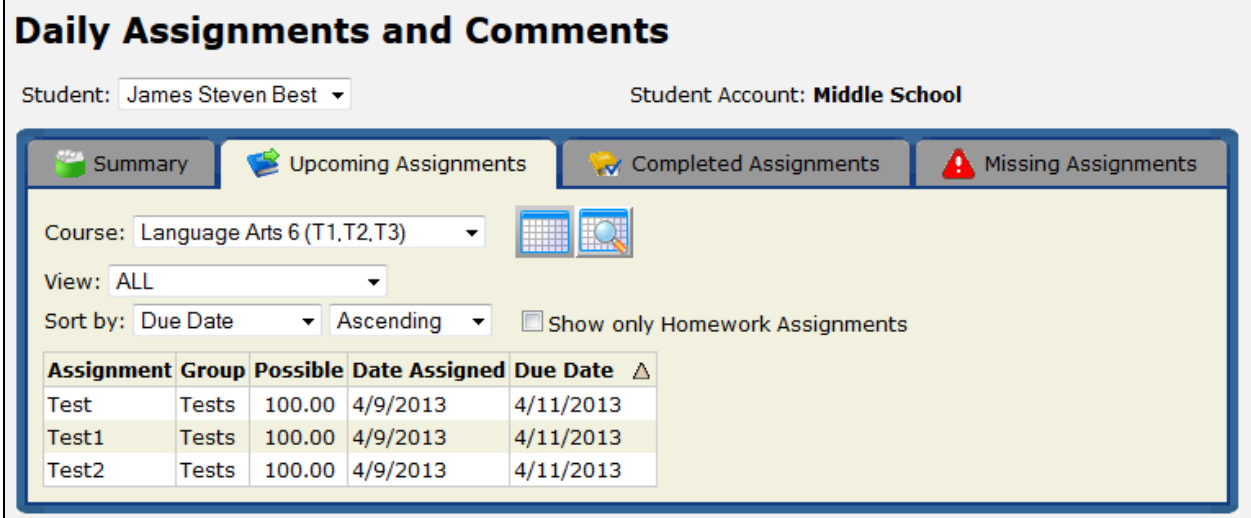

![](_page_5_Picture_0.jpeg)

## <span id="page-5-0"></span>**Re-designed Homepage Menus and new Message Center**

My BackPack has been updated with a redesigned Homepage menu, a new Message Center and a new Menu Detail icon. The updated Homepage menus have been redesigned to provide a more intuitive navigational experience and a Message Center has been added to the My BackPack Homepage so that you can monitor important messages that your school sends to you. Messages in the Message Center can be set to different priority levels such as Low, Medium and High priority. You can click the Message Center link to review the message in further detail.

![](_page_5_Figure_3.jpeg)

## Re-designed Version – Updated Homepage menus

## Re-designed Version – Message Detail screen

![](_page_5_Picture_109.jpeg)

SeniorSystems

## Re-designed Version – Menu icon

![](_page_6_Picture_2.jpeg)

## Re-designed Version – Menu Detail screen

![](_page_6_Figure_4.jpeg)

#### Previous Version – My BackPack Homepage Navigation

![](_page_6_Picture_65.jpeg)

![](_page_7_Picture_0.jpeg)

# <span id="page-7-0"></span>**My Profile Page**

The My Profile Page has been updated with several new features to provide a more standard user experience. Do Not Publish checkboxes have been added beside each application field, and the overall layout has been updated as well.

## Re-designed Version – My Profile

![](_page_7_Picture_41.jpeg)

#### Previous Version – My Profile

![](_page_7_Picture_42.jpeg)